# **Virtuelle Sektormodelle (ViSeMo)**

## **Sven Weissenborn, Ute Kraus, Corvin Zahn, Norman Görsch**

Universität Hildesheim, Institut für Physik Universitätsplatz 1, 31141 Hildesheim sven.weissenborn@uni-hildesheim.de, ute.kraus@uni-hildesheim.de, corvin.zahn@uni-hildesheim.de

### **Kurzfassung**

Trotz der weit verbreiteten Faszination für die Allgemeine Relativitätstheorie hat diese noch kaum Einzug in die deutsche und internationale Schullandschaft finden können. Erklärungen, die häufig im populärwissenschaftlichen Bereich gegeben werden, mögen ein breiteres Verständnis des Themas fördern, sind jedoch oft nicht so präzise, wie es für ein schulisches Umfeld erforderlich ist. Um diesem Defizit zu begegnen, verwenden wir einen auf sogenannten Sektormodellen basierenden Zugang, mit dem die Grundlagen der Allgemeinen Relativitätstheorie ohne höhere Mathematik vermittelt werden können. Das vorgestellte Projekt ergänzt bestehende Arbeiten um eine neue digitale Realisierung, die einen schnelleren, ortsunabhängigen Zugriff auf eine virtuelle Variante ermöglicht und das Modell um speziell entwickelte Methoden erweitert.

## **1. Einleitung**

Die Allgemeine Relativitätstheorie ist in schulischen Lehrplänen zwar noch wenig präsent, findet aber seit einigen Jahren bei der Neugestaltung von Lehrplänen zunehmend Berücksichtigung. Dies ist international zu beobachten (Kraus & Zahn 2019a) und zeigt sich auch in Deutschland, wo die Allgemeine Relativitätstheorie inzwischen in vier deutschen Bundesländern in den Lehrplänen explizit aufgeführt wird (Stand 2017, Kraus, Zahn, & Moustafa 2018).

Man kann gute Gründe dafür anführen, dass der heutige Physikunterricht allen Lernenden die Gelegenheit geben sollte, die Allgemeine Relativitätstheorie in ihren Grundzügen kennenzulernen. So ist sie durch ihre Aussagen über Raum und Zeit von fundamentaler Bedeutung für das heutige physikalische Weltbild; sie ist Grundlage der Kosmologie und der modernen Astrophysik. Aktuelle Forschungsergebnisse, z. B. der erste direkte Nachweis von Gravitationswellen im Jahr 2015 oder die Abbildung des Schwarzen Lochs im Zentrum der Galaxie M87 im Jahr 2019, erlangen auch in der Öffentlichkeit große Aufmerksamkeit. Nicht zuletzt ist die Relativitätstheorie ein Teilgebiet der Physik, das bei vielen Schüler/innen auf besonderes Interesse stößt und so die Motivation für das Fach Physik insgesamt fördern kann.

Die Vermittlung der Allgemeinen Relativitätstheorie in der Schule steht vor der grundsätzlichen Schwierigkeit, dass der anspruchsvolle mathematische Apparat der Theorie in der Schule nicht zugänglich ist. Vor diesem Hintergrund wurden verschiedene Zugänge beschrieben, die jeweils mit Schulmathematik auskommen. Exemplarisch ist der Einsatz von Überlegungen im Rahmen der Newtonschen Mechanik zu nennen, die zu relativistischen Phänomenen hinführen, beispielsweise Lichtablenkung, beschrieben als Ablenkung eines klassischen Teilchenstroms (Lotze 2005). Ein häufiger gewähltes Vorgehen ist es, anhand von gekrümmten Flächen eine Einführung in die nichteuklidische Geometrie zu geben und auf diese Weise geometrische Grundbegriffe der Allgemeinen Relativitätstheorie einzuführen (z.B. Natário 2011, Gasparini 2018).

In bisherigen Arbeiten haben wir einen neuen Zugang entwickelt, der die geometrische Beschreibung von Gravitation in den Mittelpunkt stellt. Durch einen neuen Typ von Anschauungsmodellen, sogenannte Sektormodelle, kann die anschauliche Einführung in nichteuklidische Geometrien wesentlich erweitert werden (Zahn & Kraus 2014, 2019; Kraus & Zahn 2019b). Sektormodelle ermöglichen es, über gekrümmte Flächen hinauszugehen und auch dreidimensionale gekrümmte Räume sowie gekrümmte Raumzeiten durch Modelle maßstabsgetreu darzustellen. Dies eröffnet neue Möglichkeiten geometrische Konzepte zu veranschaulichen sowie konkrete Raumzeiten (z. B. Schwarzes Loch, Neutronenstern, expandierendes Universum) in Modellen darzustellen und mit grafischen Methoden zu untersuchen. Wir haben mit diesem Zugang Unterrichtseinheiten entwickelt und evaluiert (Kraus et al. 2018, Choudhary et al. 2019) sowie zahlreiche Workshops im Schülerlabor Raumzeitwerkstatt der Universität Hildesheim durchgeführt. Wir finden, dass rein räumliche Sektormodelle für den Unterricht ab ca. Klassenstufe 8 und raumzeitliche Modelle ab ca. Klassenstufe 11 geeignet sind. Eine kurze Einführung in Sektormodelle und ihre Nutzung geben wir im folgenden Abschnitt.

Dieser Beitrag beschreibt die Weiterentwicklung der zweidimensionalen Sektormodelle von gegenständlichen Modellen (gefertigt aus Papier oder Pappkarton) hin zu virtuellen Modellen in einer interaktiven Simulation. Die beiden Darstellungsweisen werden im Hinblick auf den Einsatz im Unterricht gegenübergestellt und detailliert verglichen.

#### **2. Sektormodelle**

Am Beispiel der Kugeloberfläche erläutern wir die Definition von Sektormodellen und skizzieren zwei wichtige Anwendungen: die Bestimmung der Krümmung und die Konstruktion von Geodäten. Krümmung und Geodäten sind geometrische Konzepte, die bei der Einführung in die Relativitätstheorie eine zentrale Rolle spielen; in den folgenden Abschnitten kommen sie bei der Diskussion der virtuellen Sektormodelle zum Tragen. Zur Erstellung des Sektormodells einer Fläche wird diese in kleine Flächenstücke unterteilt (Abb. 1a). Jedes kleine, gekrümmte Flächenstück wird durch ein kleines, *ebenes* Flächenstück angenähert. Das ebene Flächenstück wird so konstruiert, dass es dieselben Kantenlängen hat (und gegebenenfalls dieselben Symmetrien) wie sein gekrümmtes Gegenstück. In der Ebene ausgelegt, bilden die ebenen Flächenstücke das Sektormodell der Fläche (Abb. 1b). Das Sektormodell stellt die gekrümmte Fläche näherungsweise dar, weil jeder Sektor eine Näherung für ein gekrümmtes Flächenstück ist. Man kann die Genauigkeit erhöhen, indem man kleinere Flächenstücke wählt.

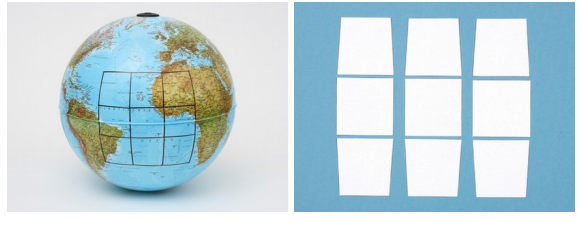

a b **Abb. 1:** Sektormodells der Kugeloberfläche. a: Die Fläche wird in kleine Flächenstücke eingeteilt. b: Jedes Flächenstück wird durch ein *ebenes* Flächenstück angenähert.

Das Sektormodell ermöglicht die Bestimmung der Flächenkrümmung. Abb. 2a zeigt den Test auf Krümmung: Alle an einen Vertex anliegenden Sektoren werden zusammengeschoben. Falls die Sektoren eine ebene Fläche darstellen, schließen sie sich nahtlos um den Vertex. Andernfalls verbleibt entweder eine Lücke (wie im Fall von Abb. 2a) oder Sektoren überlappen. Ein solches Muster zeigt eine nichtverschwindende Krümmung an. Es ermöglicht auch eine qualitative Bestimmung: Eine Lücke zeigt positive Krümmung an, ein Überlapp negative Krümmung.

Eine zweite wichtige Anwendung ist die Konstruktion von Geodäten. Wir gehen von der Definition einer Geodäte als einer lokal geraden Linie aus. Diese Definition wird auf dem Sektormodell umgesetzt (Abb. 2b): Innerhalb eines Sektors, der ja ein ebenes Flächenstück ist, verläuft die Geodäte als gerade Linie. Am Rand verlässt sie den Sektor und tritt in den Nachbarsektor ein. Über die Kante hinweg verläuft sie nach Definition gerade. Die Geodäte wird also mit dem Lineal als gerade Linie auf dem Sektormodell konstruiert.

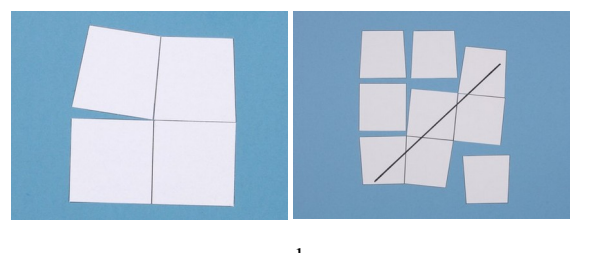

a b **Abb. 2:** Zwei Anwendungen von Sektormodellen.

a: Test auf Krümmung.

b: Konstruktion von Geodäten.

In den Unterrichtseinheiten, die wir zur Einführung in die Allgemeine Relativitätstheorie entwickeln, werden die Konstruktion von Geodäten und die Bestimmung von Krümmung zunächst an gekrümmten Flächen eingeführt und dann in zweiund dreidimensionalen Unterräumen relativistischer Raumzeiten eingesetzt (Zahn und Kraus 2014, 2019, Kraus und Zahn 2016). Im folgenden Abschnitt verwenden wir Aufgaben aus diesen Unterrichtseinheiten, um den Einsatz virtueller Sektormodelle im Vergleich zu gegenständlichen Modellen darzustellen.

## **3. ViSeMo 2D**

Das Projekt *Virtual Sector Models* strebt die Umsetzung und Weiterentwicklung des analogen Modells als interaktive Simulation in digitalen Lernumgebungen an. Entsprechend des Design-Based Research-Ansatzes zielt es durch iterative Prozesse aus Design, Evaluation und Redesign auf die Entwicklung lernwirksamer und benutzerfreundlicher Anwendungen ab. In diesem Beitrag stellen wir die Webapplikation *ViSeMo 2D* vor. *ViSeMo 2D* stellt eine virtuelle Arbeitsfläche bereit, in der mit verschiedenen Sektormodellen die Geometrie gekrümmter Flächen untersucht werden kann. Sie greift dabei die Eigenschaften des gegenständlichen Vorbilds auf und ermöglicht so die in Abschnitt 2 beschriebenen Wege der Bestimmung der Flächenkrümmung sowie die Konstruktion von Geodäten. Abb. 3 zeigt *ViSeMo 2D* unter Verwendung des Sektormodells einer Kugeloberfläche.

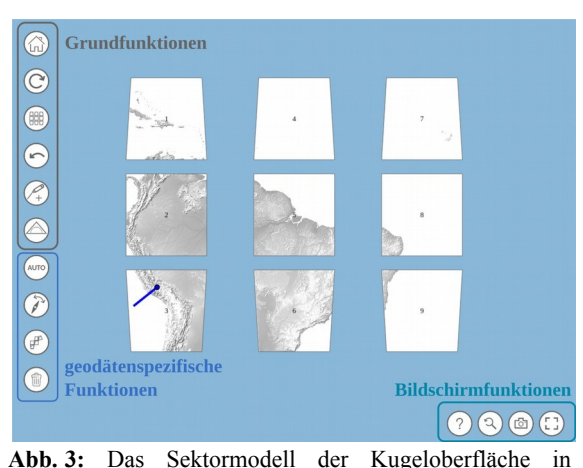

*ViSeMo 2D*. Zur Verdeutlichung, dass die Sektoren Ausschnitte einer zusammenhängenden Fläche repräsentieren tragen sie die Textur einer Weltkarte.

Bei *ViSeMo 2D* handelt es sich um eine für den Web-Browser entwickelte Applikation, die ohne die Installation weiterer Software auskommt. Damit *ViSeMo 2D* sowohl am Computer als auch auf Tablets genutzt werden kann, ist die darin enthaltene Arbeitsfläche als responsive *Canvas* angelegt. Dies bedeutet, dass ihr Design (s. Abb. 3) sich stets an der Auflösung des Endgeräts orientiert und dem Nutzer eine für den Bildschirm optimierte Benutzeroberfläche bietet. Die Steuerung ist sowohl für den Umgang mit einer Computermaus als auch für den Einsatz eines Touchscreens ausgelegt. Der sichtbare Bereich der Arbeitsfläche lässt sich über die übliche Gestensteuerung vergrößern, verkleinern und verschieben. Über die linke vertikale Toolbar können grundlegende und geodätenspezifische Funktionen per Button aufgerufen werden. Die horizontale Toolbar unten rechts stellt ein Hilfe-Menü, eine Zoom-Reset-Taste, eine Screenshot-Funktion zur Ergebnissicherung sowie einen Vollbildmodus bereit. Um einen intuitiven Zugang zu ermöglichen, orientiert sich die Symbolik der verwendeten Schaltflächen an gängigen Icons.

Mit dem Ziel das analoge Modell möglichst gut in einer digitalen Form abzubilden, weisen die in *ViSeMo 2D* simulierten Sektoren ähnliche Eigenschaften auf wie ihre Verwandten aus Papier. Zur besseren Übersicht (vgl. Abb. 3) können sie mit einer Textur und einer Nummerierung versehen werden. Über eine einfache Drag & Drop-Steuerung lassen sich diese Objekte auf der virtuellen Arbeitsfläche frei verschieben und verdrehen. Ähnlich wie bei einem Puzzle erkennt die App beim Aneinanderlegen von Sektoren passende Nachbarn und unterstützt den Nutzer durch "einrasten" an die richtige Kante. Funktionen wie das Zurücksetzen der Sektoren in ihre Ausgangsposition helfen dem Nutzer den Überblick zu bewahren und schnell zwischen verketteten und aufgelösten, symmetrischen Darstellungen zu wechseln.

Ähnlich wie mit einem Stift auf Papier können auch auf den virtuellen Sektoren Geodäten konstruiert werden. Je nach Aufgabenstellung werden hierzu vorgegebene Startlinien verlängert oder eigene ergänzt. Um eine vorhandene Linie zu verlängern berührt der Nutzer ihren Endpunkt und zieht ein neues, gleichfarbiges Linienstück über den Sektor. Dabei überprüft das Programm stetig den Verlauf der Linie und gibt dem Nutzer verschiedene Rückmeldungen. Stimmen die Richtungen der Linienstücke ungefähr überein, passt *ViSeMo 2D* die Richtung des neuen Linienstücks an die der Ausgangslinie an. Sollte die Linie über den Hintergrund der Arbeitsfläche – statt über zwei verbundene Sektoren – verlaufen, erhält der Nutzer ein visuelles Feedback: Die Linie färbt sich rot (vgl. Abb. 4). Korrigiert der Nutzer den Verlauf, nimmt sie wieder ihre ursprüngliche Farbe an. Beim Loslassen wird eine korrekt konstruierte Linie an ihre entsprechenden Trägersektoren geknüpft. Diese verhält sich anschließend so, als sei sie wie mit einem Bleistift auf Papier gezeichnet worden. Verläuft die Linie beim Loslassen über den Hintergrund, bricht sie an der letzten, passenden Sektorkante ab. Während hier beim Einsatz des analogen Modells der Tisch das Ziel einer Bleistiftspitze hätte werden können, greift die App in das Handeln des Nutzers ein und regt ihn so zum Denken an. Dieses Verhalten betont die Eigenschaft von Geodäten, dass sie nur über korrekt zusammenhängende Sektoren gezeichnet werden dürfen.

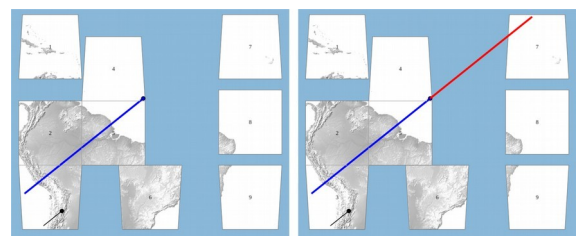

ab **Abb. 4:** Die Konstruktion einer Geodäte wird von *ViSeMo 2D* stets überprüft. a: Die Geodäte wird richtig über zusammenhängende Sektoren verlängert.

b: Die Geodäte wird über den Hintergrund der Arbeitsfläche gezeichnet.

Für vertiefende Aufgaben steht dem Nutzer ein interaktives Geodreieck zur Verfügung (Abb. 5). Ähnlich wie beim analogen Vorbild, unterstützt dieses unter anderem bei der Konstruktion von parallelen Linien und dem Ablesen von Winkeln. So werden beispielsweise neu zu ziehende Linienstücke an die Zeichenkante angepasst. Möchte der Nutzer das Geodreieck an eine Linie anlegen, übernimmt *ViSeMo 2D* das exakte Angleichen des Drehwinkels. Vorhandene Geodäten können so mit diesen Funktionen geradlinig verlängert oder neue parallel begonnen werden.

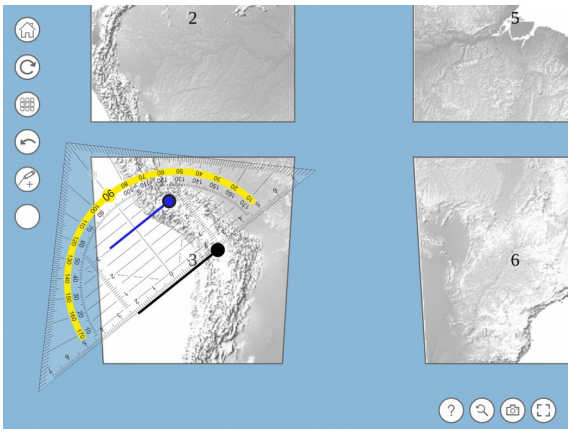

**Abb. 5:** Der Einsatz eines virtuellen Geodreiecks – dieses Werkzeug ermöglicht das Zeichnen paralleler Linien.

Trotz der vorhandenen Hilfestellungen können beim Zeichnen Fehler auftreten. Bemerkt der Nutzer, dass er eine Linie nicht korrekt gezeichnet hat, steht ihm zum Entfernen des zuletzt gezeichneten Linienstücks ein Rückgängig-Button zur Verfügung. Um eine Geodäte im Ganzen zu entfernen, kann der Nutzer diese auswählen und löschen. Sollte der Nutzer ganz von vorne beginnen wollen, kann die gesamte Arbeitsfläche über den entsprechenden Button zurückgesetzt werden. Um Fehler zu vermeiden, empfiehlt es sich die implementierte Zoom-Funktion zu nutzen. Diese wird über das Mausrad oder die von Mobilgeräten bekannte "Zoom-Geste" ausgelöst.

Über ein manuelles Arbeiten hinaus bietet *ViSeMo 2D* die Möglichkeit die Konstruktion von Geodäten an verschiedenen Stellen zu automatisieren. Ausgehend von einem Geodätenstück ermittelt das Programm per Knopfdruck alle zu passierenden Sektoren und übernimmt das Anlegen an den Ausgangssektor. Anschließend kann die Geodäte in einem einzigen statt in vielen einzelnen Schritten über die zurechtgelegten Flächenstücke gezeichnet werden (s. Abb. 6). Um auch das Aneinanderlegen zu überspringen, kann die Konstruktion einer ausgewählten Geodäte – auch unabhängig von der Position und Orientierung der notwendigen Sektoren – vollständig automatisch erfolgen.

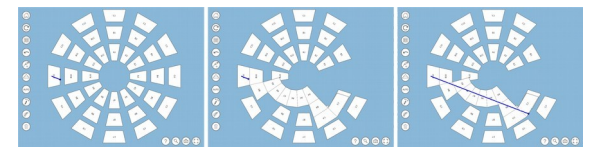

**Abb. 6:** Die Konstruktion der Geodäte wird über automatisierte Funktionen erstellt. Zunächst werden notwendige Nachbarsektoren zusammengesetzt. Die Geodäte kann dann manuell oder automatisch fortgesetzt werden. Verwendet wird das Sektormodell der Äquatorfläche eines Schwarzen Lochs, s. Abschnitt 4.

Weiter kann der Nutzer, wie in Abb. 7 gezeigt, die Startrichtung einer Geodäte in kleinen (0,1°) und großen (1°) Schritten dynamisch variieren, wobei

*ViSeMo 2D* den Verlauf der sich ändernden Geodäte nach jedem Schritt komplettiert.

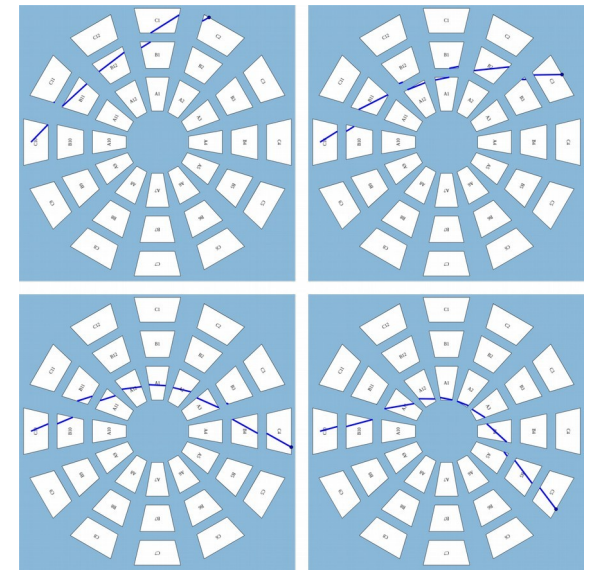

**Abb. 7:** Ein dynamischer Verlauf der sich aus der Änderung der Startrichtung ergibt.

### **4. Gegenüberstellung des analogen und digitalen Modells**

Anhand zweier Kursteile wird nun der Einsatz der analogen und digitalen Materialien gegenübergestellt. Im ersten Teil werden drei Methoden beschrieben, mit deren Hilfe die Geometrie einer gekrümmten Fläche näher untersucht werden kann. Diese haben gemein, dass sie Unterschiede zu der Geometrie einer ungekrümmten, also ebenen Fläche, herausarbeiten. Ergänzend erlauben sie die Unterscheidung zwischen positiver und negativer Krümmung. Der zweite Teil umfasst die Konstruktion von Geodäten in der Nähe eines Schwarzen Lochs, um das Phänomen der Lichtablenkung zu ergründen. Die Gegenüberstellung behandelt die Punkte:

- Vorbereitung der Materialien,
- Durchführung der Arbeitsaufträge und
- die dafür notwendige Dauer.

Je nach Wahl der Materialien fällt der Aufwand für die Vorbereitung eines Kurses unterschiedlich groß aus. Sollen Modelle aus Papier eingesetzt werden, müssen diese als Bastelvorlagen bereitgestellt und von den Lernenden sehr exakt ausgeschnitten werden. Dabei auftretende Ungenauigkeiten können zu verfälschten Ergebnissen führen. Es empfiehlt sich dickeres Papier oder stabilere Pappe als Druckmedium für die Bastelvorlagen zu verwenden. Aufgrund der dann vorhandenen Materialstärke bieten die ausgeschnitten Sektoren höhere Stoßkanten und werden daher – anders als bei dünnem Kopierpapier – seltener versehentlich übereinander geschoben. Des Weiteren ist dickeres Papier beständiger, sollten fehlerhafte Linienstücke mit mit einem Radiergummi entfernt werden.

Die virtuelle Repräsentation benötigt eine funktionierende technische Infrastruktur, welche ausreichend viele digitale Geräte und einen vorhandenen Internetzugang umfasst. Sind diese Voraussetzungen gegeben, besteht die Vorbereitung darin, dass die Lernenden die online zur Verfügung stehenden Ressourcen aufrufen und eine kurze Einweisung erhalten.

Erster Kursteil: Geometrie gekrümmter Flächen

Aufgabe 1: Legen Sie vier Sektoren um einen gemeinsamen Eckpunkt zusammen und bestimmen Sie qualitativ die Krümmung der Fläche.

Die Durchführung des Arbeitsauftrages ist im analogen und digitalen Fall identisch: Vier Sektoren eines vorgegebenen Modells werden um einen gemeinsamen Eckpunkt zusammengelegt. Bildet sich eine Lücke, handelt es sich um das Sektormodell einer positiv gekrümmten Fläche. Überlappen die Sektoren, ist dies ein Indikator für eine negative Krümmung (vgl. Abschnitt 2). Die hier ausgenutzten physischen Eigenschaften des Papiermodells werden in der digitalen Variante durch das Einrasten der Sektoren an die passenden Stellen ausgeglichen. Im Vergleich der Darstellungen wird ein Unterschied der beiden Medien deutlich: Wo im analogen Fall erkannt werden muss, ob die Sektoren tatsächlich einander überdecken, lässt die Überlappungserkennung von *ViSeMo 2D* diese Sektoren transparent erscheinen. Auch sehr kleine Überlappungsbereiche werden so eindeutig sichtbar (Abb. 8). Hinsichtlich des zeitlichen Aufwands fallen die Unterschiede in der Durchführung des Arbeitsauftrages gering aus.

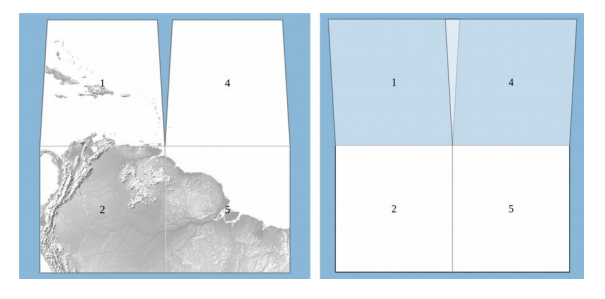

**Abb. 8:** Vier Sektoren zweier verschiedener Sektormodelle werden je um einen gemeinsamen Vertex herum zusammengesetzt.

Aufgabe 2: Urteilen Sie mit Hilfe der Konstruktion zweier parallel startender Geodäten über die Krümmung der Fläche.

Als Basis für diese Aufgabe wird den Lernenden unabhängig von der Art des Mediums ein kurzer Startstrich auf einem Sektor vorgegeben. Zu diesem ergänzen sie, wie es bereits in Abb. 5 zu sehen war, mit Hilfe eines Geodreiecks eine zweite parallele Linie auf dem selben Sektor. Anschließend werden beide Linien zu Geodäten über das Sektormodell komplettiert. Dazu müssen die Linien zunächst bis zum Rand eines Sektors gezeichnet und über eine gemeinsame Kante im entsprechenden Nachbarsektor fortgesetzt werden. Um beim Verlängern der Linien ein Verrutschen der Papierstücke zu

verhindern, sollten diese in der analogen Variante durch Aufdrücken des Geodreiecks an der richtigen Position fixiert werden. Die Geodäten müssen dann solange von Sektor zu Sektor mit einem Stift verlängert werden bis sie den Rand des Modells erreichen. Laufen sie aufeinander zu oder treffen sich sogar, handelt es sich um eine positiv gekrümmte Fläche (vgl. Abb. 9). Entfernen sie sich von einander, handelt es sich um eine Fläche mit negativer Krümmung.

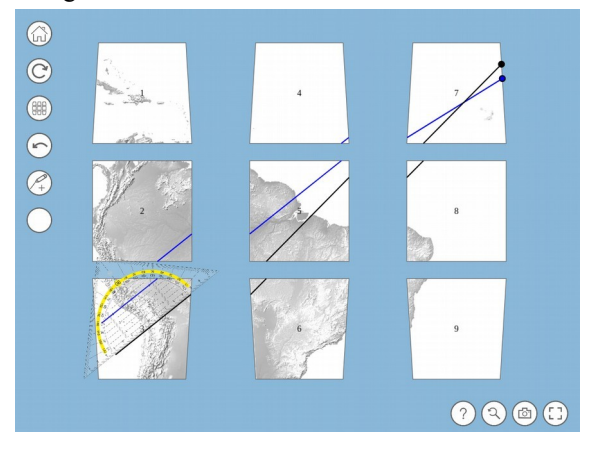

**Abb. 9:** Das Ergebnis der Konstruktion zweier Geodäten auf dem Sektormodell der Kugeloberfläche; die Geodäten starten parallel, laufen aufeinander zu und treffen sich.

Beim Einsatz des digitalen Materials übernimmt *ViSeMo 2D* viele Funktionen die im Analogen durch das Geodreieck geleistet werden. Neben der Tatsache, dass Sektoren nicht einfach verrutschen können, wird das geradlinige Fortsetzen einer Geodäte durch das Einrasten in die richtige Richtung vereinfacht. Das Geodreieck braucht daher nicht bei jedem Zeichenschritt neu angelegt werden und wird lediglich für das Zeichnen der zweiten, parallelen Linie benötigt. Während des Zeichenvorgangs unterstützt die App den Nutzer, indem sie das in Kapitel 3 beschriebene visuelle Feedback während der Konstruktion von Geodäten gibt und außerdem das Zeichnen über den Hintergrund der Arbeitsfläche verhindert. Alternativ kann sie die Konstruktion der Geodäten teilweise oder vollständig selbst durchführen.

Die Verwendung der automatisierten Funktionen von *ViSeMo 2D* verringert die notwendige Bearbeitungszeit deutlich. Verzichtet der Nutzer auf diese, wird die Bearbeitungszeit vor allem dadurch bestimmt, dass die Sektoren im Programm korrekt zusammengelegt werden müssen. Im analogen Fall besteht die Möglichkeit, dass die Papierstücke auf einer Tischoberfläche leicht verrutschen und erfordert daher höhere Sorgfalt. Dies erhöht aufgrund der somit mühsameren Geodätenkonstruktion die Dauer der Bearbeitung.

Aufgabe 3: Zeichnen Sie ein Viereck, dessen Eckpunkte auf den Mittelpunkten der Sektoren 1, 7, 9 und 3 liegen, in das Sektormodell ein. Bestimmen Sie die Innenwinkelsumme.

Zur Veranschaulichung orientiert sich die folgende Handlungsbeschreibung an dem in Abb. 10 gezeigten Sektormodell. Die erste notwendige Linie beginnt hier direkt auf der Ziffer 1. Ihr Endpunkt liegt auf der Ziffer 7. Um diese Punkte zu verbinden, müssen die Sektoren 1, 4 und 7 gleichzeitig aneinander gelegt werden. Dieses Vorgehen wiederholt sich, bis alle Seiten des Vierecks durch Verketten von Sektoren und Verbinden der entsprechenden Mittelpunkte konstruiert wurden. Wie in Abb. 10 zu erkennen ist, sind alle Eckwinkel des entstandenen Vierecks größer als 90°. Die daraus resultierende Innenwinkelsumme beträgt folglich mehr als die eines Vierecks auf einer ebenen Fläche. Diese Abweichung zeigt, dass die untersuchte Fläche gekrümmt sein muss. Eine Innenwinkelsumme größer als 360° ist ein Beleg für eine positiv gekrümmte Fläche, während eine Summe kleiner als 360° eine negativ gekrümmte Fläche bedeutet. Entsprechendes gilt auch für die Konstruktion eines Dreiecks: Hier fällt auf, dass dessen Innenwinkelsumme nach dem selben Muster von den bekannten 180° abweicht.

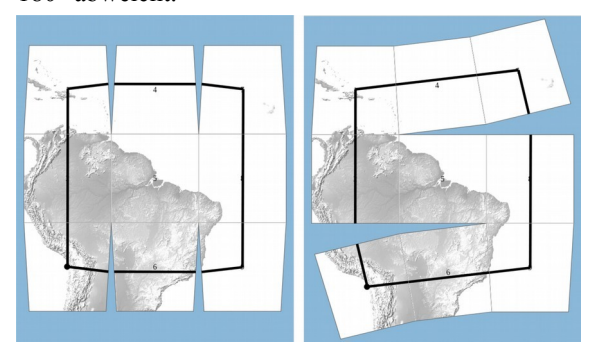

**Abb. 10:** Die Konstruktion eines Vierecks auf dem Sektormodell der Kugeloberfläche. Die Abbildungen zeigen, dass alle Seiten aus Geodäten bestehen.

Wie auch in der Aufgabe zuvor stellt die Verwendung analoger Materialien die Lernenden vor die Herausforderung, dass Papiersektoren auf der Tischoberfläche leicht verrutschen können. Da in diesem Zusammenhang nicht bloß zwei sondern gleich drei Sektoren zusammengehalten werden müssen, kann es von Vorteil sein, die Sektoren mit Sprühkleber auf einer geeigneten Oberfläche zu fixieren. Dabei ist darauf zu achten, dass sie sich wieder leicht von der Oberfläche lösen lassen. Diese Vorgehensweise ist im Umgang mit *ViSeMo 2D* nicht nötig, da die Sektoren stets auf der Arbeitsfläche fixiert sind. Dadurch ist die notwendige Bearbeitungszeit dieser Aufgabe in der virtuellen Umsetzung geringer.

Zweiter Kursteil: Lichtablenkung am Schwarzen Loch

Der 1919 erfolgte Nachweis der Lichtablenkung an der Sonne stellte einen wichtigen Test der Allgemeinen Relativitätstheorie dar. Um dieses Phänomen qualitativ im schulischen Kontext zu behandeln, haben wir bereits in vorherigen Arbeiten Workshops vorgestellt, die die Konstruktion von Geodäten in der gekrümmten Raumzeit um ein Schwarzes Loch veranschaulichen. Da jede Geodäte aufgrund der Kugelsymmetrie des Schwarzen Lochs in einer Ebene verläuft, beschränken wir uns in diesen Workshops auf eine Symmetrieebene des Raums. Diese wird auch als Äquatorebene bezeichnet. Ihr zugehöriges Sektormodell (vgl. Abb. 11) lässt sich aus der Schwarzschildmetrik ableiten. Im Zuge dieser Workshops fordern wir die Lernenden dazu auf, Geodäten mit verschiedenen Startrichtungen auf diesem Sektormodell zu vervollständigen (Kraus & Zahn 2016; Zahn & Kraus 2019).

Das hierbei verwendete Sektormodell ist deutlich umfangreicher als das der Kugeloberfläche. Um es in der Papierversion effizient verwenden zu können, bietet es sich aus bereits genannten Gründen an, die einzelnen Sektoren auf einer mit Sprühkleber beschichteten Oberfläche zu fixieren und die Konstruktion nach dem bereits bekanntem Muster durchzuführen. Alternativ kann die Konstruktion über eine sogenannte Transferspalte erfolgen. Der Einsatz einer Transferspalte minimiert die Vorbereitungszeit des Modells enorm (Zahn & Kraus 2019).

Ähnlich wie bei Aufgabe 2 können die hier notwendigen Schritte in *ViSeMo 2D* manuell sowie teiloder vollautomatisiert durchgeführt werden. Wenn die erste Geodäte teilweise oder vollständig durch händisches Zusammensetzen der Sektoren und Verlängern der Startlinie konstruiert wurde, sollten weitere Geodäten computergestützt komplettiert werden. Des Weiteren bietet *ViSeMo 2D* die Gelegenheit, zwischen zusammenhängenden und symmetrischen Anordnungen zu wechseln und betont damit, dass Geodäten stets lokal gerade verlaufen. Hier zeigt sich sehr deutlich, dass die automatisierenden Funktionen der App eine große Zeitersparnis bringen und deutlich mehr Geodäten in der gleichen Zeit konstruiert werden können, als es mit analogen Materialien möglich wäre.

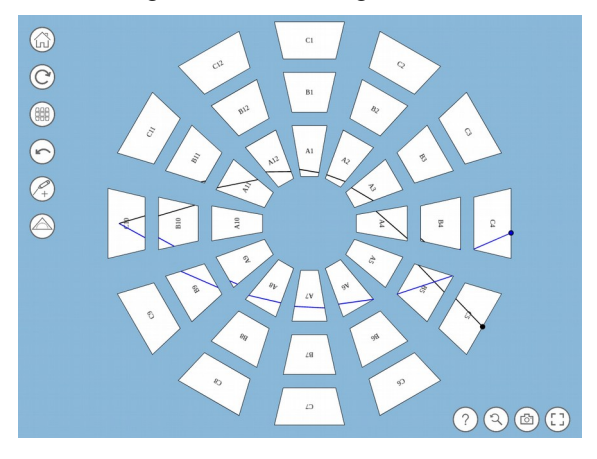

**Abb. 11:** Verlauf der Geodäten bei symmetrischer Anordnung der Sektoren; Geodäten die anfangs in verschiedene Richtungen verlaufen, treffen sich wieder.

# **5. Zusammenfassung und Fazit**

Wie in diesem Beitrag gezeigt werden konnte, bildet *ViSeMo 2D* nahezu alle Eigenschaften des Papiermodells ab. Unter der Voraussetzung, dass die technische Infrastruktur vorhanden ist, stellt die Applikation die notwendigen Materialien schnell und einfach zur Verfügung. Der Vergleich der analogen und digitalen Umsetzungen zeigt, dass im Umgang mit wenigen Sektoren die Varianten kaum Unterschiede in der Handhabbarkeit aufweisen. Erhöht sich die Anzahl der Sektoren, nimmt diese im Falle des Papiermodells jedoch signifikant ab. Auch die Konstruktion von vielen Geodäten wird hier rasch mühsam. Dank automatischer Funktionen und der impliziten Fixierung der Sektoren auf der Arbeitsfläche ist dies bei *ViSeMo 2D* nicht der Fall. Geodäten können hier mit wenigen Operationen schnell und einfach konstruiert werden. Darüber hinaus ermöglicht die App Funktionen, die in der Papierversion nicht realisierbar sind: So kann der Verlauf einer Geodäte durch Anpassen ihrer Startrichtung dynamisch verändert werden. Außerdem bietet *ViSeMo 2D* die Möglichkeit zwischen verschiedenen Anordnungen der Sektoren zu wechseln. Das Korrigieren von Fehlern und ein vollständiger Neustart sind hier problemlos möglich. Das Erstellen von Screenshots ermöglicht das Dokumentieren von Zwischen- und Endergebnissen, welche sich leicht in andere Unterrichtsmaterialien integrieren lassen.

Es bleibt zu evaluieren, ob die digitale Umsetzung des Sektormodells den selben Lernerfolg wie ihr analoger Vorgänger garantiert. Klar ist, dass *ViSeMo 2D* die Möglichkeiten unseres Zugangs erweitert und die notwendige Bearbeitungszeit von Aufgaben deutlich verringert.

# **6. Ausblick**

Um *ViSeMo 2D* für die Schule zugänglich zu machen, wird die Bereitstellung einer geeigneten Online-Plattform in Form eines virtuellen Schülerlabors angestrebt. Über die in diesem Beitrag genannten Inhalte hinaus werden hierfür noch weitere Elemente unserer Workshops (s. [www.tem](http://www.tempolimit-lichtgeschwindigkeit.de/)[polimit-lichtgeschwindigkeit.de\)](http://www.tempolimit-lichtgeschwindigkeit.de/) digital adaptiert. Eines dieser Elemente stellt die auf *ViSeMo 2D* basierende Umsetzung für Sektormodelle gekrümmter Raumzeiten dar: Mit *ViSeMo 1+1D* können echte, auch von der Zeit abhängige, Lichtund Teilchenbahnen in der Nähe massereicher Objekte ermittelt werden. Um die Lernwirksamkeit der digitalen Materialien zu überprüfen, sind Evaluationen im Schulkontext geplant.

# **7. Literatur**

- Choudhary, R., Kraus, U., Kersting, M., Blair, D., Zahn, C. & Zadnik, M. (2019), Einsteinian Physics in the Classroom: Integrating Physical and Digital Learning Resources in the Context of an International Research Collaboration, The Physics Educator, Vol. 1, No. 4 (2019), 1950016
- Gasparini, A. (2018), Cosmologie et relativité générale, une première approche, Presses polytechniques et universitaires romandes
- Kraus, U. & Zahn, C. (2016), Lichtablenkung für die Schule: Von der Metrik zur Geodäte, Astronomie und Raumfahrt im Unterricht 53 (2016) 3-4, S. 43-49
- Kraus, U. & Zahn, C. (2019a), The Status Quo of General Relativity in School Curricula, teaching-relativity.org/GRCurriculum
- Kraus, U. & Zahn, C. (2019b), Sector models––a toolkit for teaching general relativity: III. Spacetime geodesics, European Journal of Physics, vol. 40, 015602, online-Version unter spacetimetravel.org/sectormodels3
- Kraus, U., Zahn, C. & Moustafa, M. (2018), General relativity in German secondary schools, Phydid B (2018), DD 02.55
- Kraus, U., Zahn, C., Reiber & T., Preiß, S. (2018), A model-based general relativity course for physics teachers, Electronic Proc. of the ESERA 2017 Conf. (2018), 485-496
- Lotze, K.-H. (2005), Wissenschaftsdidaktische Variationen über die Lichtablenkung am Sonnenrand, Praxis der Naturwissenschaften, Physik in der Schule, 4/54 2, 9–37
- Natário, J. (2011), General Relativity Without Calculus, Berlin: Springer
- Zahn, C. & Kraus, U. (2014), Sector models-a toolkit for teaching general relativity: I. Curved spaces and spacetimes, European Journal of Physics, vol. 35, 055020, online-Version unter spacetimetravel.org/sectormodels1
- Zahn, C. & Kraus, U. (2019), Sector models-a toolkit for teaching general relativity: II. Geodesics, European Journal of Physics, vol. 40, 015601, online-Version unter spacetimetravel.org/sectormodels2